## Copying Archive Files From A DCM System

The archives in a DCM system are typically located in the following directory on the DCM Mainframe:

## \u\nwsrm\wires

The best way to get the files from the system is to connect to it with Microsoft Internet Explorer. In order to connect you will need to know the following:

- 1. The IP Address of the DCM Mainframe
- 2. A User ID for the DCM Server (Such as "root")
- 3. The Password for that user

The DCM Mainframe *must* be on the same network as the PC you are using. Connect to the Mainframe using the following address in the Internet Explorer Address Bar:

## **ftp://***userid***:***password***@***ip-address*

…for *userid* and *password* use your systems name/password combination, for *ip-address* use the IP Address of your DCM Mainframe.

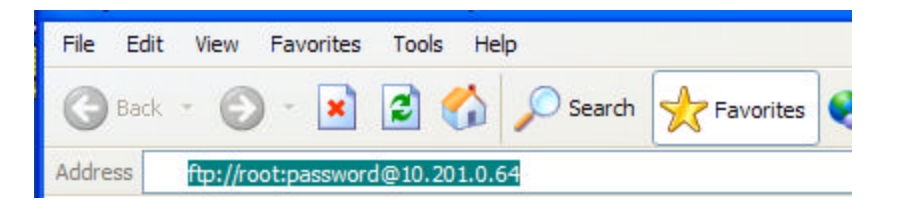

Once connected to your DCM Mainframe you can navigate to the **u/nwsrm/wires** directory and find all of the .ARC files.

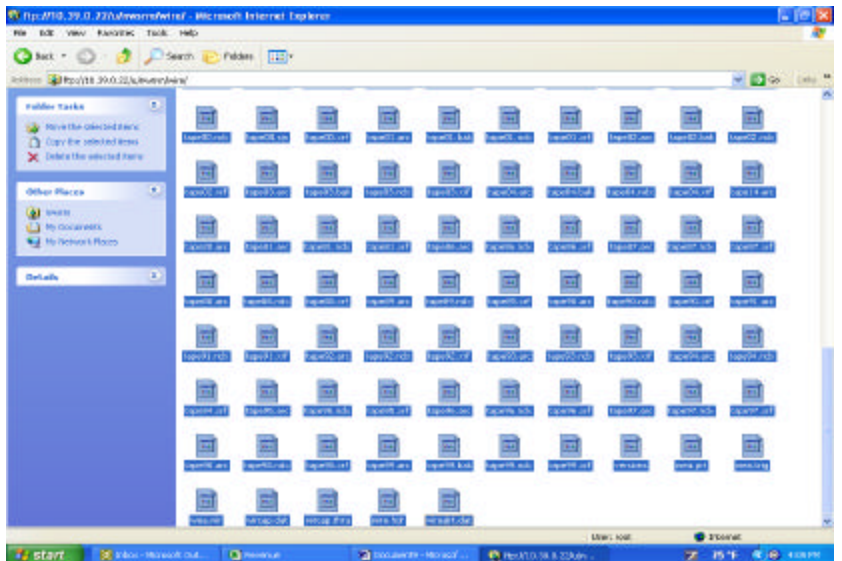

You will find .ARC files in the following format:

## **RUNDWN***nn***.ARC STORY***nn***.ARC TAPE***nn***.ARC ASSIGN***nn***.ARC**

…where *nn* represents the year (2 digits only).

*NOTE: It is not uncommon to have several bogus files such as ASSIGN\_1.ARC, ASSIGN45.ARC, etc. You should go ahead and copy these anyway. The only truly valid files, however, are those files that end in logical years in the range of 85 to the current year.*

You will also find several .NDX files and a file called FAQ.ARC – these are not necessary to copy.

From the Internet Explorer window you can drag and drop all of the .ARC files to your local hard drive. Make sure you have several hundred megabytes free. It will be easier if you use the mouse to *ctrl-click* all of the .ARC files and then drag and drop all of them at once.

Once you have all of the files you can zip them up with WinZip or WinRAR. If you use WinZip you will need to rename the files so they no longer have a .ARC extension. WinZip will not compress files that end in .ARC (falsely assuming they are already compressed). Rename them to .ARD. WinRAR will compress them anyway. You may obtain these utilities (you only need one) from the following links:

WinZip: http://www.winzip.com/ WinRAR: http://www.rarlab.com/download.htm

You can download evaluation copies of either of these utilities to use once.